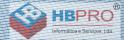

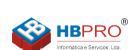

Mais informações Ligue 214906410

# HiPath 8000

# optiPoint 410 entry S V6.0

**Operating Instructions** 

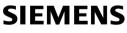

Global network of innovation

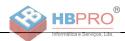

# **Safety Precautions**

# **For Your Safety**

The IP telephone optiPoint 410 entry S V6.0 complies with the European standard EN 60 950, which deals with the safety of information technology appliances including electronic office equipment. This device has been designed with safety in mind, thus protecting both individuals and devices.

There is always the danger of small objects being swallowed by young children. In the case of the optiPoint 410 entry S V6.0, this applies in particular to the connecting cord clip. Please make sure that such items are not accessible to children.

- Use only the enclosed power supply together with the special LAN cable.
- Never open the power supply enclosure.

# **Protecting the Telephone**

- The telephone must not be used in bathrooms, etc. as it is not splashproof.
- Before connecting or disconnecting the LAN cable, pull the power plug out of the plug receptacle first.
- Never allow the device to come into contact with staining or abrasive liquids such as coffee, tea, juice, or soft drinks.

# **Location of the Telephone**

- The telephone should be operated in a clean environment with an ambient temperature between 5°C and 40°C (41°F and 104°F).
- Do not install the telephone in a room where large quantities of dust could accumulate; this will considerably reduce the service life of the telephone.
- Do not expose the telephone to direct sunlight or any other source of heat, as this could damage the electronic components and plastic casing.
- Do not operate the telephone in damp environments such as bathrooms.

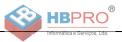

# **Important Notes**

| ¥        | Do not operate the device in environments where there is a danger of explosion!                                                        |
|----------|----------------------------------------------------------------------------------------------------|
| ORIGINAL | Use only original Siemens accessories. Using other accessories may cause<br>a hazard and will invalidate the warranty and the CE mark. |
|          | Never open the telephone or key module. If you encounter any problems, contact your administrator.                                     |

The information provided in this document contains merely general descriptions or characteristics of performance which in case of actual use do not always apply as described or which may change as a result of further development of the products.

An obligation to provide the respective characteristics shall only exist if expressly agreed in the terms of contract.

All trademarks are the property of Siemens AG or their respective owners.

# Labels

# CE

The device conforms to the EU guideline 1999/5/EEC, as attested by the CE label.

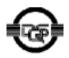

This device has been manufactured in accordance with a certified environmental management system (ISO 14001). This process ensures that energy consumption and the use of primary raw materials are kept to a minimum, thus reducing waste production.

All electrical and electronic products should be disposed of separately from the municipal waste stream via designated collection facilities appointed by the government or the local authorities.

The correct disposal and separate collection of your old appliance will help prevent potential negative consequences for the environment and human health. It is a precondition for reuse and recycling of used electrical and electronic equipment.

For more detailed information about disposal of your old appliance, please contact your city office, waste disposal service, the shop where you purchased the product or your sales representative.

The statements quoted above are only fully valid for equipment which is installed and sold in the countries of the European Union and is covered by the directive 2002/96/EC. Countries outside the European Union may have other regulations regarding the disposal of electrical and electronic equipment.

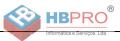

# **Contents**

| Safety Precautions                       |
|------------------------------------------|
| For Your Safety                          |
| Protecting the Telephone                 |
| Location of the Telephone                |
| Important Notes                          |
|                                          |
| General Information7                     |
| About These Operating Instructions       |
| Product Identification. 7                |
| Service                                  |
| Notes and Symbols                        |
| Safety                                   |
|                                          |
| Introduction                             |
| Overview                                 |
| Telephone Types                          |
| Operating the Telephone10                |
|                                          |
| optiPoint 410 entry S V6.0 control panel |
| Standard Telephone Functions             |
| Multiline Functions 11                   |
| Incoming Calls12                         |
|                                          |
| Basic Functions                          |
| Open Listening During a Call             |
| Switching to Mute During a Call          |
| Ending a Call                            |
| Call Pickup to a Line Key                |

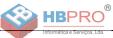

| •                                                                                                    |                            |
|----------------------------------------------------------------------------------------------------|----------------------------|
| Outgoing Calls       1         Dialing and Making Calls       1         Off-Hook Dialing       1         On-Hook Dialing       1         Dialing Using a Line Key       1         Belected Dialing       1         Using Selected Dialing       1         Using Repertory Dial       1 | 4<br> 4<br> 4<br> 5<br> 5  |
| Callback       1 <b>Do Not Disturb</b> 1         Ringer Off       1         Accepting a Call       1         Activating Do Not Disturb       1                                                                                                    | <b>8</b><br>18             |
| Phone Lock       1         Using Group Features       2         Group Pickup       2         Using Group Pickup       2                                                                                                    | 20<br>20                   |
| Hunt Group       2         Accepting Calls in a Hunt Group       2         Do Not Disturb in a Hunt Group       2         Removing a Phone Number from the Hunt Group       2         Messages Function       2         Retrieving Messages       2                                    | 21<br>21<br>22<br>22       |
| HiPath 8000 Functions2                                                                                                    | 3                          |
| Toggle Key.       2         Using Call Forwarding .       2         Call Forwarding - Busy Line       2         Call Forward on No Reply       2         Unconditional Call Forwarding       2                                                                                         | 23<br>24<br>24<br>24<br>25 |
| Caller ID Suppression                                                                                                    | 27<br>27<br>27<br>27<br>28 |
| Using Speed Dialing                                                                                                    | 29<br>29                   |

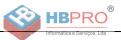

| Multiline                                                                                                    |
|----------------------------------------------------------------------------------------------------|
| Types of Lines       30         Line Types       30         Line Key Status Indication       37                                                                                                    |
| Direct Station Select key Status Indication                                                                                                    |
| Telephone Settings                                                                                                    |
| Temporary Ringer Volume.    33      Temporary Handset Volume    33                                                                                                    |
| Web Interface                                                                                                    |
| General Information34Preparatory Steps35Menu Structure37Changing the User Password37Function Keys38Selecting Function Keys38Country Settings40Language Settings40Audio Settings47Call-Related Parameters47Alphabetic Reference42 |
| Labeling and Documentation48                                                                                                    |
| Attaching a Station Number Label.       48         Documentation       48                                                                                                    |
| Tips and Tricks                                                                                                    |
| Telephone Maintenance       48         Troubleshooting.       48         Contacts for Resolving Problems       48                                                                                                    |
| Index                                                                                                    |
| Important Functions at a Glance                                                                                                    |

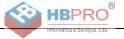

# **General Information**

# **About These Operating Instructions**

These operating instructions help familiarize you with optiPoint 410 entry S V6.0 and its functions. The instructions contain important information for safe and proper operation of the optiPoint 410 entry S V6.0. Follow them carefully to avoid improper operation and get the most out of your multi-function telephone in a network environment.

Everybody involved in installing, operating or programming the optiPoint 410 entry S V6.0 must read these operating instructions.

For your own protection, please read the section dealing with safety. Follow the safety instructions carefully in order to avoid endangering yourself or other persons and to prevent damage to the unit.

The layout of these operating instructions is extremely user-friendly, offering a step by step guide to the operation of optiPoint 410 entry S V6.0. Administrative tasks are described in a separate manual. The quick reference guide provides concise explanations of frequently used functions.

# **Product Identification**

The characteristics of the telephone – precise product name and serial number – are displayed on the nameplate on the underside of the telephone. Please have these at hand when you contact our service department regarding problems or defects on the unit itself.

# Service

The Siemens service department can only help you in the event of problems or faults with the telephone unit.

Should you have any questions regarding the operation, your specialist retailer or network administrator will gladly help you with the right answers.

For any questions regarding the telephone connection, please contact your network provider.

In the case of any trouble or defects on the unit itself, please dial the service number of your country.

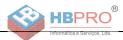

# **Notes and Symbols**

### **Safety**

Information that is important for preventing injury or damages is marked specially, as they are important instructions for correct use of the unit.

This symbol indicates a hazard. Failure to follow the instructions given may result in injury or in damage to the unit.

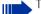

- This symbol indicates the following:
  - Key information important for the proper use of the telephone
- Important information concerning the differences between single-line and multiline operation

# Symbols in the Manual

Operating steps are explained in a logical sequence using graphics in the left-hand column. Below is an explanation of the symbols:

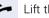

Lift the handset.

Replace the handset.

Conduct a call. < *P* 

Enter a telephone number or code.

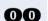

Į.

Enter the code.

Press volume controls on the telephone.

Press the key.

Press the illuminated key.

Press the blinking key.

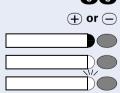

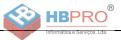

# Introduction

# **Overview**

The optiPoint 410 entry S V6.0 is a modern multi-function IP telephone. It is designed for connection to data networks and is not directly connected an ISDN system or to the PSTN.

This manual describes how to use the optiPoint 410 entry S V6.0 when it is connected to the Siemens HiPath 8000.

Some of the features described in this manual are only available because they are provided by HiPath 8000. If you are not using the optiPoint 410 entry S V6.0 in a HiPath 8000 environment, ask the service team to provide you with the corresponding operating instructions.

The optiPoint 410 entry S V6.0 enables voice communication via the standard Internet Protocol (IP). It is compatible with the signaling stack in compliance with the SIP (Session Initiation Protocol) protocol specification.

The optiPoint 410 entry S V6.0 can be used just like a conventional telephone – the only difference being that your calls are directed via a data network. The telephone has an Ethernet interface so that when using the TCP/IP protocol, you can make the telephone calls both via your own intranet and via the worldwide Internet.

The optiPoint 410 entry S V6.0 also supports other standard protocols, which optimizes the data and voice transmission and simplifies the administration of the unit. For example, the administrator can download updates for equipment software or feature enhancements to the optiPoint 410 entry S V6.0 via the FTP server.

A wide variety of features and programmable keys enable you to configure the optiPoint 410 entry S V6.0 to meet most requirements.

# **Telephone Types**

The administrator can set up the optiPoint 410 entry S V6.0 as:

- a single-line telephone.
- a multiline telephone

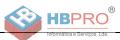

# **Operating the Telephone**

# optiPoint 410 entry S V6.0 control panel

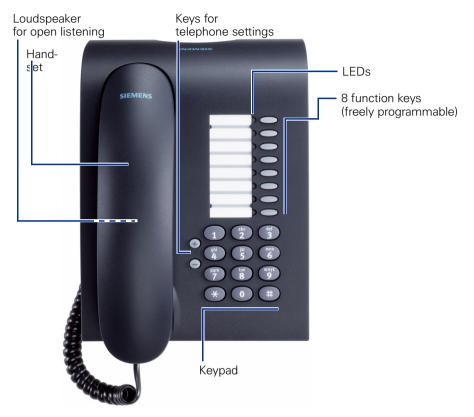

# **Features**

- Loudspeaker
- Repeat dialing
- On-hook dialing
- 8 function keys (support dual-level programming)
- Call Deflection, Consultation, Call Transfer, Toggle, Call Holding
- Call Forwarding
- Conferencing
- Variable ringer tone, volume, and sequence
- Simultaneous ringing, which alerts you to incoming calls at more than one location

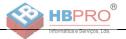

# **Standard Telephone Functions**

All the features described in this section are available for both singleline and multiline telephones.

The numeric keypad is used for dialing phone numbers. You can choose to dial a normal phone number (E.164 phone number) or a URL. The number of digits in an E.164 number and the log-on number for user mobility is restricted to 20 digits. Other numbers such as phone numbers to be dialed are restricted to 24 digits.

Dialing aids and enhanced functions can be activated using individually programmable function keys.

Examples of dialing aids and enhanced functions:

- Repeat dialing
- Selected dialing
- Mute
- Last number redial

# **Multiline Functions**

Some functions and features are only available to you if the administrator configured your telephone to support multiple lines. The following are some examples of special multiline telephone features:

- Dialing Using a Line Key
- Manual hold

- Multiline priority
- Visual indicators for line key status

Most features are common to single-line and multiline telephones, but some features function in a slightly different manner depending on the telephone type. In this manual, these differences are described in the same section that describes single-line telephone features.

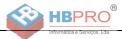

# **Incoming Calls**

# **Basic Functions**

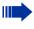

All the features described in this section are available for both single-line and multiline telephones.

## **Answering a Call**

The telephone rings.

Lift the handset.

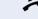

(+) or (−

Set call volume. To raise or lower the volume, press the relevant key until the desired volume is set.

## **Open Listening During a Call**

You can allow other people in the room to join the telephone conversation. Inform the party at the other end of the line that you are switching to loudspeaker.

**Prerequisite:** You are conducting a call. The function key "Loudspeaker" is configured, see  $\rightarrow$  page 39.

#### **Activating the Loudspeaker Function**

Press the key. The LED lights up, the loudspeaker is activated.

#### **Deactivating the Loudspeaker Function**

Press the key. The LED goes out, the loudspeaker is deactivated.

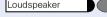

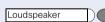

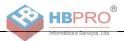

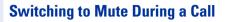

You can consult with other people in the room without the person on the other end of the line hearing what is said.

**Prerequisite:**You are conducting a call. The function key "Mute" is configured, see  $\rightarrow$  page 46.

#### **Activating the Mute Function**

Press the Mute key. The LED lights up, the microphone on the handset is deactivated.

#### **Deactivating the Mute Function**

Press the Mute key. The LED goes out, the microphone on the handset is reactivated.

### **Ending a Call**

Replace the handset.

or

Press the Quit key, if this key is configured ( $\rightarrow$  page 46). The call is cleared down.

### **Call Pickup to a Line Key**

**Prerequisite:** A line key with a separate telephone number is configured on your telephone (consult the administrator).

The telephone rings. The LED for the line key blinks rapidly.

Lift the handset.

Press the key. The LED lights up.

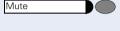

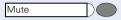

Quit

Line

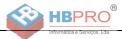

# **Outgoing Calls**

# **Dialing and Making Calls**

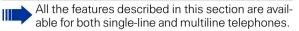

# **Off-Hook Dialing**

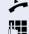

Lift the handset.

Enter the phone number.

#### The called party does not answer or is busy:

Replace the handset.

### **On-Hook Dialing**

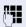

Enter the phone number.

The other party answers over loudspeaker:

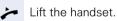

ш

#### The called party does not answer or is busy:

Press the key. The LED goes out.

If you are using a dial plan and have set Hot-Keypad (see → page 41), dialing takes place automatically as soon as the character string entered matches an entry in the dial plan.

## **Dialing Using a Line Key**

**Prerequisite:** A line key with a separate telephone number is configured on your telephone (consult the administrator).

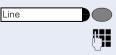

Loudspeaker

Press the line key. The LED lights up.

Enter the phone number.

Lift the handset.

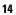

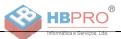

### Schritt für Schritt

If you pick up the handset before dialing or dial a number while the handset is still on the hook, the main line or the next available line will be busy immediately.

# **Repeat Dialing**

**Prerequisite:** The "Repeat dialing" function key is configured, see  $\rightarrow$  page 46.

The last number dialed is **always** automatically stored for repeat dialing.

Lift the handset.

Press the key. The last number dialed is redialed.

# **Selected Dialing**

You can store frequently dialed numbers to a function key. There are two types of selected dialing:

- Selected dialing: direct dialing of a telephone number, see → page 15.
- Repertory dial: direct dialing of a telephone number using dialing control functions, see → page 16.

### **Using Selected Dialing**

You can store the function "Selected dialing" to the second level of a function key, see → page 38.

**Prerequisite:** The "Selected dialing" function key is configured with a corresponding phone number, see → page 39.

In order to assign "Selected dialing" to the second level, the function key "Shift" must also be configured, see  $\rightarrow$  page 38.

Lift the handset.

Press the Shift key.

Press the "Selected dialing" function key. The stored number is dialed.

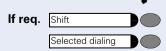

Repeat dialing

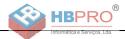

## **Using Repertory Dial**

You can store the function "Repertory dial" to the second level of a function key, see  $\rightarrow$  page 38.

The "Repertory dial" function is similar to selected dialing. However, it can also incorporate dialing control functions at any point within the repertory dialing sequence. The HiPath 8000 automatically detects whether the digits represent a number or a URL.

| Control<br>Function | Action During Dialing                                                               |
|---------------------|-------------------------------------------------------------------------------------|
| ОК                  | Deactivates the Auto Dial Timer, for exam-<br>ple, and dials immediately.           |
| Pause               | Waits 3 seconds before sending any char-<br>acters following this control function. |
| Consult             | Consultation is not supported by optiPoint 410 entry.                               |
| Clear               | Can be used to end calls if only this com-<br>mand has been entered.                |

**Prerequisite:** The "Repertory dial" function key is configured with a corresponding phone number and corresponding dialing control characters, see  $\rightarrow$  page 39. In order to assign "Repertory dial" to the second level, the "Shift" function key must also be configured, see  $\rightarrow$  page 38.

Lift the handset.

Press the Shift key.

Press the "Repertory dial" function key. The stored phone number is dialed with corresponding dialing control characters.

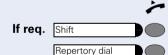

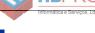

HRPF

# Callback

If the other party is busy, you can place a request for callback. Callback is a HiPath 8000 function and has to be programmed by service personnel. You are requested to confirm callback if "Busy" appears on the display.

Prerequisite: The callback function must be activated

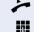

Lift the handset

Enter the number

#### Placing a callback request

The other party is busy.

Press the Callback key (this must be programmed  $(\rightarrow$  page 46)

The callback request is stored in the system

#### Callback is activated

You are called by the system as soon as the party becomes free.

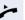

Lift the handset

The connection to the callback party is set up.

#### **Canceling callback requests**

If for any reason callback requests are no longer required, you can cancel them.

**Prerequisite**: The telephone is in idle mode.

Press the Cancel Callbacks key (this must be programmed ( $\rightarrow$  page 46)

All callback requests are then cancelled.

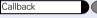

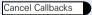

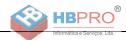

# **Do Not Disturb**

If you do not want to be disturbed by an incoming call ringing, you can deactivate the ringer. The following options are available for selection:

- Ringer off, see → page 18
- Do not disturb, see → page 19
- Phone lock, see → page 19

# **Ringer Off**

**Prerequisite**: The "Ringer off" function key is configured, see  $\rightarrow$  page 46.

#### **Activating the Ringer Off Function**

Press the "Ringer off" function key. The LED lights up.

Incoming calls are signaled by a blinking "Ringer off" LED.

#### **Deactivating the Ringer Off Function**

Press the "Ringer off" function key. The LED goes out.

### **Accepting a Call**

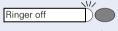

Ringer off

Ringer off

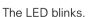

Lift the handset.

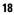

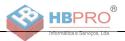

# **Activating Do Not Disturb**

**Prerequisite**: The "Do not disturb" function key is configured, see  $\rightarrow$  page 46.

#### **Activating the Do Not Disturb Function**

Do not disturb

Press the "Do not disturb" function key. The LED lights up.

If there is an incoming call, the caller hears the busy tone.

#### **Deactivating the Do Not Disturb Function**

Do not disturb

Press the "Do not disturb" function key. The LED goes out.

# **Phone Lock**

Ш

You can use this option to lock your telephone. Then unauthorized persons cannot make calls from your telephone or modify your user settings.

**Prerequisite**: The function keys "Phone lock" and "Confirm" are configured, see  $\rightarrow$  page 46.

You can only lock the telephone if you have set a user password, see  $\rightarrow$  page 37.

#### **Activating the Phone Lock Function**

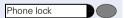

Press the "Phone lock" fuction key. The LED lights up.

#### **Deactivating the Phone Lock Function**

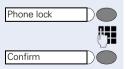

Press the "Phone lock" fuction key.

Enter the user password.

Press the Confirm key. The telephone is unlocked.

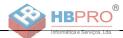

# **Using Group Features**

# **Group Pickup**

Your administrator can combine several telephones to form a pickup group. If your telephone belongs to a pickup group, you can pick up calls for another group member. You can only belong to one pickup group at a time.

# **Using Group Pickup**

You can answer a colleague's telephone, for example, if they are away from their desk.

**Prerequisite:** The "Group pickup" key is configured, see → page 46.

Your colleague receives an incoming and belongs to your pickup group (consult the administrator):

Lift the handset.

Press the blinking key. You have transferred the call to your phone.

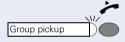

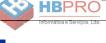

# **Hunt Group**

The administrator can merge several telephones to form a hunt group. If your telephone belongs to a hunt group, the HiPath 8000 routes calls for members of your group according to rules defined by the administrator. Hunt groups provide a simple way to distribute calls among a group of stations.

# **Accepting Calls in a Hunt Group**

**Prerequisite:** A line key with a hunt group telephone number is configured on your telephone (consult the administrator).

The telephone rings. The line key LED blinks.

Lift the handset.

Press the line key. The LED lights up.

### Do Not Disturb in a Hunt Group

**Prerequisite:** The "Make line busy" function key is configured ( $\rightarrow$  page 23).

If you want another group member to handle a call, you can also make your telephone appear busy to the hunt group. After you do so, your telephone does not receive hunt group calls.

#### Activating the Make Line Busy Function

Press the "Make line busy" function key. The LED lights up. Your telephone is set to busy within the hunt group.

#### **Deactivating the Make Line Busy Function**

Press the "Make line busy" function key. The LED goes out. Your telephone can be reached within the hunt group.

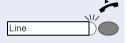

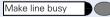

Make line busy

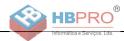

### Removing a Phone Number from the Hunt Group

**Prerequisite:** The "Stop hunt" function key is configured ( $\rightarrow$  page 23).

You can remove your telephone from the hunt group. Incoming calls will no longer be routed to your telephone via the hunt group.

#### **Activating the Stop Hunt Function**

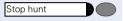

Stop hunt

Press the "Stop hunt" function key. The LED lights up. Your telephone cannot be reached within the hunt group.

#### **Deactivating the Stop Hunt Function**

Press the "Stop hunt" function key. The LED goes out. Your telephone can be reached within the hunt group.

# **Messages Function**

**Prerequisite:** The "Voice Messages" function key is configured.

Callers who attempt to contact you in your absence can leave messages in your mailbox.

### **Retrieving Messages**

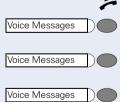

Lift the handset.

The "Voice Messages" LED lights up: New, unretrieved messages are waiting in your mailbox.

Press the "Voice Messages" function key: The first callback request is played back.

Press the "Voice Messages" function key again: The next callback request is played back.

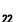

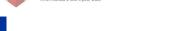

HRP

# **HiPath 8000 Functions**

The HiPath 8000 system supports a number of functions, which you can activate or deactivate via the telephone. With a multiline telephone each function relates to the prime line.

# **Toggle Key**

To invoke the functions "make line busy" and "stop hunt" one of the function keys can be defined and programmed as feature toggle key.

By pressing the function key, you can activate or deactivate the corresponding HiPath 8000 function on the server.

You can only assign function keys on the first level because the LED associated with the key is used to indicate the function's status as either **On** (LED on) or **Off** (LED off). The LED indicates the status of a function on the server. It can therefore change regardless of whether a function key is pressed or not.

#### Example:

Switching between "Line busy" and "Line free".

**Precondition**: Your service personnel has set up a key for the function "Busy" (switch line "Busy" for the hunt group).

Press the "Make line busy" function key. The LED lights up. Your telephone is set to busy within the hunt group.

Press the "Make line busy" function key. The LED goes out. Your telephone can be reached within the hunt group.

Make line busy

Make line busy

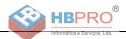

# **Using Call Forwarding**

This section describes the call forwarding functions supported by the HiPath 8000. These functions can be called up using the feature code. You can also assign a frequently used function to a programmable key or a selected repdial key.

### **Call Forwarding - Busy Line**

The HiPath 8000 function Call Forwarding - Busy Line (CFBL) allows you to enter a feature code to forward calls when your line is busy. The administrator specifies the forwarding destination.

#### Switch on

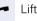

Lift the handset.

To activate forwarding, enter the code, e.g. \*90 (consult the administrator) or the code and a number e.g. \*901234567. You will hear a confirmation tone.

#### Switch off

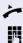

4

Lift the handset.

To deactivate forwarding, enter the code, e.g. \*91 (consult the administrator). You will hear a confirmation tone.

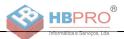

# **Call Forward on No Reply**

The HiPath 8000 function **Call Forward - No Reply** (CFNR) allows you to enter a feature code to forward calls to another number if the handset is not lifted after a certain number of rings (between 2 and 7). The administrator specifies the forwarding destination.

#### Switch on

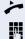

Lift the handset.

To activate forwarding, enter the code, e.g. \*92 (consult the administrator) or the code and a number e.g. \*901234567. You will hear a confirmation tone.

#### Switch off

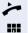

Lift the handset.

To deactivate forwarding, enter the code, e.g.  $\ast 93$  (consult the administrator). You will hear a confirmation tone.

## **Unconditional Call Forwarding**

The HiPath 8000 function **unconditional call forwarding** allows you to enter a feature code to forward all incoming calls to another destination. You also specify the forwarding destination.

#### **Activating Call Forwarding**

You can activate unconditional call forwarding as follows:

Lift the handset.

Enter the code, e.g. \*72 (consult the administrator) to activate **unconditional call forwarding**.

Wait until you hear the confirmation tone.

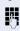

p,

- Enter the DN of the station to which calls are to be forwarded.
- Wait until you hear the confirmation tone. HiPath 8000 has received the request.

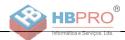

The HiPath 8000 rings the telephone to which you want to forward your calls.

- If the party answers, you can notify the party that your calls are being forwarded.
  - If the forwarded-to party does not answer or is busy, repeat the activation procedure. As long as you do so within two minutes, you hear the confirmation tone followed by dial tone. The HiPath 8000 does not attempt to alert the party at the forwarding destination that the feature has been reactivated.

While **unconditional call forwarding** is activated, calls forwarded while the line is in idle state are signaled by a brief ring on the phone to which they are forwarded (approx. 0.5 seconds). This serves as a reminder that this particular feature is activated.

#### **Deactivating Call Forwarding**

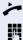

Lift the handset.

Enter the code, e.g. \*73 (consult the administrator) to switch **unconditional call forwarding** off.

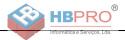

# **Caller ID Suppression**

The administrator stipulates whether or not your caller ID (name and phone number) is displayed on the called party's telephone. If your data is not transferred, the call is initiated **anonymously**. However, you can override the configured settings for specific calls.

- If your caller ID is transferred: "Private" is displayed.
  - If your caller ID is suppressed: your caller ID is displayed.

## **Deactivating Caller ID Suppression**

If the administrator has permanently configured **Caller ID Suppression** for your telephone, you can cancel this setting as follows:

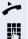

Lift the handset.

Enter the code for transferring caller information, e.g. \*64 (consult the administrator). You will hear a confirmation tone.

## **Activating Caller ID Suppression**

If the administrator has permitted the transfer of your caller ID, you can override this setting as follows:

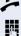

Lift the handset.

To suppress caller ID, enter the code e.g. \*66 (consult the administrator).

🞵 Wait until you hear the confirmation tone.

The transfer of your caller ID will be suppressed. Instead of your caller ID, "Private/Anonymous" will appear in the called party's telephone display.

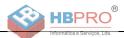

# Activating Caller ID Suppression Temporarily for the Next Call

If the administrator has permitted the transfer of your caller ID, you can override this setting for the next call as follows:

Lift the handset.

Enter the code, e.g. \*68 (consult the administrator).

Wait until you hear the confirmation tone.

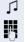

24

Dial the destination you want to call.

The transfer of your caller ID is permitted again after this call.

### Deactivating Caller ID Suppression Temporarily for the Next Call

If the administrator has suppressed the transfer of your caller ID, you can override this setting for the next call:

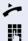

μ.

Lift the handset.

Enter the code, e.g. \*67 (consult the administrator).

Wait until you hear the confirmation tone.

Dial the destination you want to call. Once you have finished the call, transfer of your caller ID is suppressed again for subsequent calls.

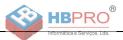

# **Using Speed Dialing**

The speed dialing feature allows you to call up a centralized list of frequently dialed telephone numbers.

# **Single-Digit Speed Dialing**

This feature lets you easily place calls to frequently-dialed numbers by dialing a 1-digit speed dialing code. Eight numbers can be placed in the list. The administrator maintains this list.

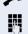

Lift the handset.

Enter the code, e.g. \*74 (consult the administrator), followed by the digit (between 2 and 9) for the phone number.

The number is automatically dialed.

## **Double-Digit Speed Dialing**

This feature also lets you easily place calls to frequentlydialed numbers. Because the list uses a 2-digit speed dialing code, it can contain up to 30 numbers. The administrator maintains this list.

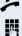

Lift the handset.

Enter the code, e.g. \*75 (consult the administrator), followed by a digit (between 20 and 49) for the phone number you want to dial.

The number is automatically dialed.

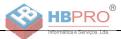

# **Multiline**

# **Types of Lines**

The following are the types of lines:

- **Private line:** A line that is only accessible to one telephone.
- **Shared line:** A line that is accessible to multiple telephones.
- **Direct Station line**: A line with a direct connection to another telephone.

The LED associated with the line key indicates the status of a call on the line regardless of whether the call is conducted on this particular multiline phone or on another multiline phone. The LED associated with the **Direct Station Select** key indicates 3 different states ( $\rightarrow$  page 31).

# **Line Types**

You can use the available lines as described below. Regardless of the line usage, all of these lines can be either private or shared.

- **Prime line:** Every multiline telephone has one prime line. This line uses your public number so that you can receive incoming calls on this line. You can use a prime line either privately or as a shared line. Certain functions are only available for the prime line, in order to prevent conflicts with the corresponding secondary lines of other multiline telephones.
- **Secondary line:** You can use the prime line of a multiline telephone as a secondary line for another multiline telephone.
- **Phantom line:** A phantom line does not have a prime line at any telephone. A typical application for a phantom line is a hunt group.

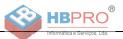

### Line Key Status Indication

| LED                | Line status                                                                                 | Description                                                        |
|--------------------|---------------------------------------------------------------------------------------------|--------------------------------------------------------------------|
| OFF                | ldle                                                                                        | No connected calls.                                                |
| BLINKING<br>SLOWLY | ldle (forwarded)                                                                            | The line is forwarded immediately (prime line only) $^{\rm 1}$     |
| ON                 | Busy (local) <sup>2</sup>                                                                   | The line is seized by a connection to the multiline telephone.     |
|                    | Busy (remote station) <sup>4</sup>                                                          | The line is seized by a connection to another multiline telephone. |
|                    | 1) The LED indicator on the prime line key indicates immediate forwarding instead of an idl |                                                                    |

 Ine LED indicator on the prime line key indicates immediate forwarding instead of an idle line.
 An optime call is connected to the multiline telephone. A cell is connected to the other telephone.

An active call is connected to the multiline telephone. A call is connected to the other telephone.

# **Direct Station Select key Status Indication**

| LED      | Line status   | Description                                                           |
|----------|---------------|-----------------------------------------------------------------------|
| OFF      | ldle          | The line assigned is not used.                                        |
| ON       | Busy          | The main line of the target telephone is busy.                        |
| BLINKING | Incoming call | An incoming call is waiting on the main line of the target telephone. |

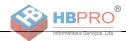

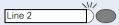

**Multiline Calls** 

While you are on a call, an incoming call is signaled by the LED on another line key.

Press the blinking line key. The first line switches to manual hold mode and you are connected with the caller on another line, e.g. **Line 2**.

Once the call has been concluded and the second line connection cleared down, you can return to the first call by pressing the line key, e.g. **Line 1**.

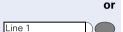

Press the line key with the lit LED to put the current call on manual hold, e.g. **Line 1**.

Once the call has been concluded and the line connection, e.g. for **Line 2**, has been cleared down, you can return to the first call by pressing the corresponding line key, e.g. **Line 1**.

## **Using the Direct Station Select key**

Using a set up **Direct Station Select key (DSS)** you can call the target telephone directly or pick up a call for the target telephone.

#### Direct Station Select – Call other party

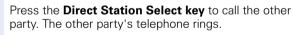

#### Pick up a call for a Direct Station Select User

Press the blinking **Direct Station Select key**. The call is forwarded to the main line of your telephone. You are connected to the caller.

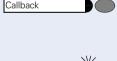

Callback

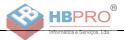

# **Telephone Settings**

# **Temporary Ringer Volume**

Prerequisite: The telephone rings.

+ or – Adjust volume. To raise or lower the volume, keep pressing the keys until the desired volume is set.

# **Temporary Handset Volume**

Prerequisite: You are conducting a call.

Adjust volume. To raise or lower the volume, keep pressing the keys until the desired volume is set.

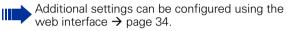

(+) or (-)

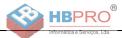

# **Web Interface**

# **General Information**

optiPoint 410 entry S V6.0 is equipped with an HTTP web server which enables information to be mapped from the telephone to a web browser installed on a PC integrated into the LAN ("Web-based Management Tool").

The IP data for the optiPoint 410 entry S V6.0 and the PC must be configured correctly for this.

The web interface contains the following form elements:

User Click this link to access the relevant page.

Click this button to incorporate the changes into the current form. This transfers the changes to the optiPoint 410 entry S V6.0.

Click this button to reset the changes in the current form to the former optiPoint 410 entry S V6.0 values.

Click this button to perform an action (such as "Save", "Download", "Invoke" and "Restart"). A message is displayed in the event of an error.

United Kingdom Select an option from the List field.

Login

Submit

Reset

Click the checkbox to activate or deactivate a function.

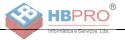

# **Preparatory Steps**

#### **Opening the Web Interface**

To evoke the interface, open a web browser and enter the following URL:

#### https://[IP of the telephone]

Where [IP of the telephone] stands for the IP address of the optiPoint 410 entry S V6.0 that you want to map.

A host name has been assigned to your telephone; you can evoke the web interface using this host name in the browser. Please check the name with your service personnel. You can then access the web interface for your telephone e.g. in the following format:

#### https://hostname.domainname

If applicable, confirm the following message with "Yes":

| Securit | y Al | ert 🛛 🗙                                                                                                    |  |  |
|---------|------|----------------------------------------------------------------------------------------------------|--|--|
| £       | char | rmation you exchange with this site cannot be viewed or<br>anged by others. However, there is a problem with the site's<br>unity certificate.                              |  |  |
|         | ⚠    | The security certificate was issued by a company you have<br>not chosen to trust. View the certificate to determine whether<br>you want to trust the certifying authority. |  |  |
|         | 0    | The security certificate date is valid.                                                                                                    |  |  |
|         | ⚠    | The name on the security certificate does not match the<br>name of the site.                                                                                               |  |  |
|         | Doy  | iou want to proceed?                                                                                                    |  |  |
| (       |      | Yes No Yiew Certificate                                                                                                    |  |  |

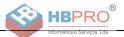

#### The homepage appears:

| G Zurück 🔹 🌔                                     | 🕽 🕤 📓 🚮 🔎 Suchen   👷 F                                        | avoriten 🔮 Medien 🧭 🍃           | • 👹 🖻 - 🧾              |
|--------------------------------------------------|---------------------------------------------------------------|---------------------------------|------------------------|
| Adresse 🙆 https:/,                               | (192.168.1.155/index.html                                     |                                 | Vechseln zu Link       |
| Google -                                         | 💌 💏 Search Web 🔹 🕷                                            | 👂 🗗 1152 blocked 🛛 🛃 Options    | 1                      |
| eb¥ ·                                            | Finden 👻 🐺 Sicherh                                            | eits 👻 🔏 Mein eBay 🛛 🎉 Erinneru | ngen 🕶 🎒Kaufen 🕶 🎔 Fav |
| SIEMENS                                          |                                                               | IP addres                       | s : 192.168.1.155      |
| optiPoi                                          | nt 410 entry S                                                |                                 | erminal no.: 9766      |
| The optiPoint 41                                 | O entry S web pages allow the administrate                    | r to:                           |                        |
| <ul> <li>configure</li> <li>perform d</li> </ul> | the administrator settings<br>iagnostic tests<br>new software | r to:                           |                        |
| <ul> <li>configure</li> <li>perform d</li> </ul> | the administrator settings<br>iagnostic tests                 | r to:                           |                        |

#### User Click here to access the user area.

| Local User login |        |  |
|------------------|--------|--|
| Password:        |        |  |
| Login            | Cancel |  |

Enter the user ID for the optiPoint 410 entry S V6.0 telephone (maximum length: 24) and click "Login". If a user ID has not been specified, enter the default value "000000".

The administrator can set a minimum length (between 6 and 24 characters) for the user password. If the minimum length was changed in the meantime so that your password is too short now, you are asked to change your password (→ page 37). Only after you have changed your password you can log on to the user interface.

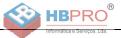

## **Menu Structure**

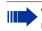

Click a field in one of the interface images to obtain more information about the field.

#### User menu

- Change user password
- Function keys
  - O Phone
- Country Settings
- Language Settings
- Audio SettingsCall-related parameters

Home

### **Changing the User Password**

Enter your current password and your new password and confirm the new password. The minimum length set by the administrator is shown in the dialog.

| Change user password     |                                                 |  |
|--------------------------|-------------------------------------------------|--|
|                          |                                                 |  |
| Current                  |                                                 |  |
| password:                |                                                 |  |
| New                      |                                                 |  |
| password:                |                                                 |  |
| Confirm new<br>password: |                                                 |  |
| passworu.                |                                                 |  |
|                          |                                                 |  |
|                          | alid the password must<br>ctly 6 numeric digits |  |
| CONSIST OF EXC           | city o numeric algits                           |  |
|                          |                                                 |  |
| Submit                   | Reset                                           |  |
|                          |                                                 |  |

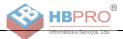

### **Function Keys**

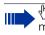

Click a field in one of the interface images to obtain more information about the field.

### Phone

| Phone function key assignments |                                                                                                    |                                                                                                    |                                                                                                    |  |  |
|--------------------------------|----------------------------------------------------------------------------------------------------|----------------------------------------------------------------------------------------------------|----------------------------------------------------------------------------------------------------|--|--|
| Normal function                |                                                                                                    | Shifted function                                                                                                    |                                                                                                    |  |  |
| Loudspeaker                    | Edit                                                                                                    | Edit                                                                                                    |                                                                                                    |  |  |
| Repeat dialing                 | Edit                                                                                                    | Edit                                                                                                    |                                                                                                    |  |  |
| Repertory dial                 | Edit                                                                                                    | Edit                                                                                                    |                                                                                                    |  |  |
| Selected dialing               | Edit                                                                                                    | Edit                                                                                                    |                                                                                                    |  |  |
| Feature toggle                 | Edit                                                                                                    | Edit                                                                                                    |                                                                                                    |  |  |
| Phone lock                     | Edit                                                                                                    | Edit                                                                                                    |                                                                                                    |  |  |
| Quit                           | Edit                                                                                                    | Edit                                                                                                    |                                                                                                    |  |  |
| Shift                          | Edit                                                                                                    | Shift Edit                                                                                                    |                                                                                                    |  |  |
| rina                           |                                                                                                    |                                                                                                    |                                                                                                    |  |  |
|                                |                                                                                                    |                                                                                                    |                                                                                                    |  |  |
|                                |                                                                                                    |                                                                                                    |                                                                                                    |  |  |
|                                | Normal function<br>Loudspeaker<br>Repeat dialing<br>Repertory dial<br>Selected dialing<br>Feature toggle<br>Phone lock<br>Quit<br>Shift | Normal function Loudspeaker Edit Repeat dialing Edit Repertory dial Edit Selected dialing Edit Feature toggle Edit Phone lock Edit Ouit Edit Shift Edit Shift Edit Phana eters for function 'Selected dialing' Value | Normal function     Shifted function       Loudspeaker     Edit       Repeat dialing     Edit       Repertory dial     Edit       Selected dialing     Edit       Feature toggle     Edit       Phone lock     Edit       Quit     Edit       Shift     Edit       Shift     Edit       Shift     Edit       Shift     Edit       Shift     Edit       Shift     Edit       Shift     Edit       Shift     Edit       Shift     Edit       Shift     Edit       Shift     Edit       Shift     Edit |  |  |

### **Selecting Function Keys**

### "Loudspeaker" function key

| Assign a function to key 4     |
|--------------------------------|
| Select a function: Loudspeaker |
| Apply Cancel                   |

### "Selected dialing" function key

| Assign a function to key 4                |               |  |  |  |
|-------------------------------------------|---------------|--|--|--|
| Select a function: Selected dialing       |               |  |  |  |
| Parameter for function 'Selected dialing' |               |  |  |  |
| Dial string: 089123456                    | 31 chars left |  |  |  |
|                                           |               |  |  |  |
| Apply Cancel                              |               |  |  |  |

### "Phone lock" function key

| Assign a function to key 4    |  |  |  |  |
|-------------------------------|--|--|--|--|
| Select a function: Phone lock |  |  |  |  |
| Apply Cancel                  |  |  |  |  |

### "Repertory dial" function key

| Assign a function to key 4 |                                         |               |  |  |  |
|----------------------------|-----------------------------------------|---------------|--|--|--|
| s                          | elect a function: Repertory dial        |               |  |  |  |
| Parameter for              | Parameter for function 'Repertory dial' |               |  |  |  |
| Dial string:               | 089 <pa> 12 34 <ok></ok></pa>           | 89 chars left |  |  |  |
|                            | Append codes: OK Clear Consult Pause    |               |  |  |  |
| Apply                      | Cancel                                  |               |  |  |  |

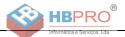

### "Feature toggle" function key

| Assign a functi | on to key 4                              |               |  |  |  |
|-----------------|------------------------------------------|---------------|--|--|--|
| s               | elect a function: Feature toggle         |               |  |  |  |
| Parameters fo   | Parameters for function 'Feature toggle' |               |  |  |  |
| Feature Code:   |                                          | 48 chars left |  |  |  |
| Description:    |                                          |               |  |  |  |
|                 |                                          |               |  |  |  |
| Apply           | Cancel                                   |               |  |  |  |

### Info message

| ĺ | Microsoft Internet Explorer 🛛 🛛 🛛 🛛 |                                               |  |  |  |  |
|---|-------------------------------------|-----------------------------------------------|--|--|--|--|
|   | ⚠                                   | The function key definitions have been saved. |  |  |  |  |
|   |                                     | ОК                                            |  |  |  |  |

The function keys have been assigned the selected functions.

### **Country Settings**

1 Click a field in one of the interface images to obtain more information about the field.

| Country Settings |                  |  |  |
|------------------|------------------|--|--|
| Country:         | United Kingdom 💌 |  |  |
| Submit           | Reset            |  |  |

### **Language Settings**

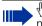

Click a field in one of the interface images to obtain more information about the field.

| Language Settings |                                             |  |  |  |
|-------------------|---------------------------------------------|--|--|--|
| Language:         | German 💌                                    |  |  |  |
| Submit            | German<br>English<br>French<br>Italian      |  |  |  |
|                   | Dutch<br>Spanish<br>Portuguese<br>Hungarian |  |  |  |

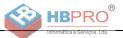

### **Audio Settings**

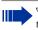

Click a field in one of the interface images to obtain more information about the field.

| Audio Settings    |                |         |                |
|-------------------|----------------|---------|----------------|
| Volume settings   |                |         |                |
| Handset Volum     | e: 🛛 4 💌       |         |                |
| Loudspeaker Volum | ə: 🛛 🔽         |         |                |
| Key Click Volum   | e: 0 💌         |         |                |
| Rollover Volum    | ə: 2 💌         |         |                |
|                   |                |         |                |
| Ringer settings   |                |         |                |
| Kinger settings   | Ringer Volume: | Melody: | Tone Sequence: |
| Standard          | 3 🗸            | 2 🗸     | 2 🗸            |
|                   |                |         |                |
|                   |                |         |                |
|                   | Submit         | Reset   |                |

### **Call-Related Parameters**

 $^{h}$  Click a field in one of the interface images to obtain more information about the field.

| Call-related parameters         |       |
|---------------------------------|-------|
| Auto-dial timer:  🖌 seconds     |       |
| DND feature enabled on phone: 🔽 |       |
| Idle dialing mode: Context 🛛 👻  |       |
|                                 |       |
|                                 |       |
| Submit                          | Reset |

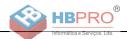

# **Alphabetic Reference**

This glossary provides administrators with basic information for performing configuration and diagnostics on the optiPoint 410 entry S V6.0.

- The section "Alphabetic Reference" explains terms found in the menus in alphabetic order.
- - Using the icons via the web interface
- This is followed by the chapter "Abbreviations and Technical Terms".

#### **Append codes**

Append codes are control functions that are accepted at any position within the repertory dialing sequence.

| Function | Status Indication                                                                                                    |
|----------|----------------------------------------------------------------------------------------------------|
| ОК       | Any characters following this function are sent im-<br>mediately as DTMF signals after the call has been<br>answered. |
| Clear    | Clear the current call at this point.                                                                                 |
| Consult  | This function is not supported by optiPoint 410 en-<br>try.                                                           |
| Pause    | Any characters following this function are sent af-<br>ter three seconds.                                             |

The following options are available for selection:

Image 39

### **Auto-dial timer**

Timeslot (in seconds) between the last digit input and the start of the dialing procedure.

- Minimum value: 1
- Maximum value: 8
- Default value: 6

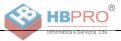

### Country

From the list field, select the country where you would like to install the optiPoint 410 entry S V6.0. Country-specific settings such as ringer or busy tone, for example, are configured with this option.

The following options are available for selection:

- United States
- Germany
- France
- Italy
- Spain
- Austria
- Switzerland
- Belgium
- United Kingdom
- Argentina
- Brazil
- Luxembourg
- Netherlands
- Portugal
- Poland
- Czech Republic

📧 → page 40

#### Description

Enter a description for the corresponding HiPath 8000 feature here.

 $\blacksquare \rightarrow$  page 40

### DND

With this function you can allow a user to activate "Do not disturb".

Image 41

### Feature code

Enter the code for the required HiPath 8000 feature, which you would like to assign to the function key. HiPath 8000 supports the following features for example:

- Make line busy: the phone number is treated as busy for the hunt group.
- Stop hunt: the phone number is removed from the hunt group.

 $\blacksquare \rightarrow$  page 40

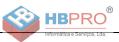

#### Handset volume

Handset volume setting.

- Minimum value: 1 (quiet)
- Maximum value: 8 (loud)
- Default value: 4

Image 41

#### Idle dialing mode

Diese Funktion sollten Sie nur ändern, wenn Sie einen Wählplan einsetzen (wird vom Fachpersonal eingerichtet). Ist die Funktion freigeschaltet, haben Sie zwei Einstellungen zur Auswahl:

- Context (Normalwahl)
- Hot Keypad (Sofortwahl)

Die Voreinstellung ist **Normalwahl**. Bei dieser Einstellung müssen Sie bei der Wahl mit aufliegendem Hörer entweder die Lautsprechertaste drücken oder warten, bis die Wahlverzögerung abgelaufen ist, um die Verbindung aufzubauen. Ist **Sofortwahl** eingestellt, so wird automatisch gewählt, sobald die eingegebene Zeichenfolge mit einem Eintrag im Wählplan übereinstimmt.

Image 41

#### **Key click volume**

Key click volume setting on the dialing keypad.

- Minimum value: 1 (quiet)
- Maximum value: 8 (loud)
- Default value: 2

Image 41

#### Language

Select your language setting:

- German
- English
- French
- Italian
- Dutch
- Spanish
- Portuguese
- Hungarian

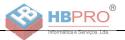

#### Loudspeaker volume

Setting the loudspeaker volume for optiPoint 410 entry S V6.0.

- Minimum value: 1 (quiet)
- Maximum value: 8 (loud)
- Default value: 2

Image 41

#### Melody

Setting the ringer melody for incoming calls.

- Minimum value: 1 (Melody 1)
- Maximum value: 8 (Melody 8)
- Default value: 2

Image 41

### Parameters for "Phone lock"

Select this option to lock the telephone (only available if a user password has been configured  $\rightarrow$  page 37)

Image 39

#### Parameters for "Repertory dial"

Enter the control functions that are accepted at any position within the repettory dialing sequence, see  $\rightarrow$  page 42.

Image 39

#### Parameters for "Selected dialing"

Enter the phone number for selected dialing here.

Image 39

#### **Ringer volume**

Setting the ringer volume.

- Minimum value: 1 (quiet)
- Maximum value: 8 (loud)
- Default value: 3

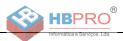

### **Rollover Volume**

While you are busy on one line of a multiline telephone, the "Rollover" function shows you whether another call is coming in on another line. You can set the volume level using the following values (1-5):

- Minimum value: 1 (quiet)
- Maximum value: 5 (loud)
- Default value: 3

**⊡** → page 41

#### **Selecting a Function**

Select the required functions for both first and second level function keys.

The following options are available for selection:

| Function Key                                        | Explanation                                                                                                    |
|-----------------------------------------------------|----------------------------------------------------------------------------------------------------|
| Clear definition <sup>1</sup><br>(Clear definition) | Clears the current definition.                                                                                   |
| Selected dialing <sup>1</sup>                       | Configures a function key as a selected dialing key and programs a telephone number.                             |
| Repeat dialing                                      | Configures a function key as a redial key.                                                                       |
| Voice Messages                                      | Defines a function key for displaying voice mes-<br>sages.                                                       |
| Loudspeaker                                         | Configures a function key as a loudspeaker key.                                                                  |
| Mute                                                | Defines a function key for muting the microphone.                                                                |
| Ringer off                                          | Defines a function key to switch ringer on/off.                                                                  |
| Shift                                               | Defines a function key for accessing the second level of function keys.                                          |
| Phone lock                                          | Defines a function key for locking and unlocking the telephone.                                                  |
| Do not disturb                                      | Defines a function key for activating/deactivating Do not disturb.                                               |
| Group pickup                                        | Defines a function key for answering calls for your pickup group.                                                |
| Repertory dial <sup>1</sup>                         | Configures a function key as a repertory dialing key and programs a telephone number with control functionality. |
| Line                                                | Defines a function key as a line key.                                                                            |
| DSS                                                 | Defines a function key as a Direct station select key.                                                           |
| Feature toggle                                      | Special functions HiPath 8000.                                                                                   |

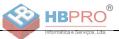

| Function Key     | Explanation                    |
|------------------|--------------------------------|
| Quit             | Function key for ending calls. |
| Confirm/Tick Key | Used to confirm entries.       |
| Callback         | Set up a callback              |
| Cancel Callbacks | Cancel all Callbacks           |

1) Function keys are also available at a second level.

 $\blacksquare \rightarrow$  page 38

### **Tone Sequence**

Setting the ringer sequence for incoming calls.

- Minimum value: 1 (Sequence 1)
- Maximum value: 8 (Sequence 8)
- Default value: 2

Image 41

### **User Password**

Password input for the web interface user area.

- Current password: enter currently valid password here.
- New password: enter new password here. Das neue Passwort sollte nicht der Voreinstellung "000000" entsprechen.
- Confirm new password: confirm new password here.
- Voreinstellung: "000000"

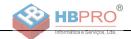

# **Labeling and Documentation**

# **Attaching a Station Number Label**

Self-adhesive station-number labels are also provided with your optiPoint 410 entry SIP V6.0.

Write numbers on the label (fire department, police, other telephone numbers), then peel it off and affix it, with the handset lifted, in the recess on the telephone.

# **Documentation**

You can find these operating instructions in the Internet in PDF format at

http://www.siemens.com/hipath

and on CD-ROM (ask the service personnel) in HTML and PDF format.

In order to view and print the operating instructions in PDF format, you need a computer on which the free software package Adobe Acrobat Reader is installed.

To view the operating instructions in HTML format, you need a computer with a Web browser, e.g. Microsoft Internet Explorer.

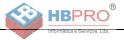

# **Tips and Tricks**

## **Telephone Maintenance**

- Always use a damp or antistatic cloth to clean the telephone. Never use a dry cloth.
- If the telephone is very dirty, clean it with a diluted neutral cleansing agent containing surfactants, such as dishwashing liquid. Afterwards remove all traces of the cleansing agent with a damp cloth moistened with water only.
- Never use cleaners containing alcohol, cleaners that corrode plastic, or abrasive powders.

# Troubleshooting

### Pressed key does not respond:

Check whether the key is stuck.

### Telephone does not ring:

Verify whether you have activated "Do not disturb". If yes, deactivate the "Do not disturb" function.

### For other problems:

First contact your administrator. In case of irreparable faults, you must contact customer service.

## **Contacts for Resolving Problems**

If you encounter a problem that lasts longer than five minutes, contact your service personnel.

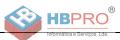

# Index

# C

| Callback       | 17 |
|----------------|----|
| Calling        | 14 |
| CE Label       | 3  |
| Contact Person | 49 |

## D

| Dialing                   | 14 |
|---------------------------|----|
| Direct Station line       | 30 |
| Direct Station Select key | 32 |
| Do Not Disturb            | 18 |
| Activating Do Not Disturb | 19 |
| Ringer Off                | 18 |
| DSS                       | 32 |

# E

| Ethernet Interface9     |
|-------------------------|
| Explanation of Symbols8 |

# G

| Group Features |
|----------------|
| Group Pickup20 |
| Hunt Group21   |
| Group Pickup20 |

# H

| Handset Volume        | 33 |
|-----------------------|----|
| HiPath 8000 Functions | 23 |
| Hot-Keypad            | 14 |
| Hunt Group            | 21 |

# L

| LEDs           | . 10 |
|----------------|------|
| Line Use       | . 30 |
| Phantom Line   | . 30 |
| Prime Line     | . 30 |
| Secondary Line | . 30 |

### Μ

| Make line busy2 | 23 |
|-----------------|----|
| Malfunctions    |    |

### Ν

| Namonlato  | <br>7 |
|------------|-------|
| Mainepiate |       |

### 0

| Operating Instructions | 3, 48 |
|------------------------|-------|
| Operating Steps        | 8     |

### P

| Phantom Line                |  |
|-----------------------------|--|
| Prime Line                  |  |
| Private Line                |  |
| Protection of the Telephone |  |

# R

| Receive Volume      | 12 |
|---------------------|----|
| Repeat Dialing      | 15 |
| Retrieving Messages | 22 |
| Ringer Off          | 18 |

# S

| Secondary Line               |    |
|------------------------------|----|
| Selected Dialing             |    |
| Using Repertory Dial         |    |
| Using Selected Dialing       | 15 |
| Serial Number                | 7  |
| Shared Line                  |    |
| Standard Telephone Functions | 11 |
| Station Number Label         |    |
| Stop hunt                    | 23 |

# T

| TCP/IP Protocol    | 9 |
|--------------------|---|
| Telephone Settings |   |
| Ringer Volume      |   |
| Toggle Key         |   |
| Types of Lines     |   |
| Private Line       |   |
| Shared Line        |   |

# U

| User Support         | 7  |
|----------------------|----|
| Using Group Features | 20 |

### V

| Volume 12 | 2 |
|-----------|---|
|-----------|---|

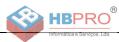

# **Important Functions at a Glance**

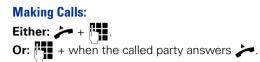

### Making Calls Using The Line Key:

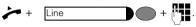

### **Redialing the Previous Number:**

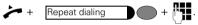

### Accepting Calls Using The Line Key:

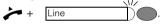

### **Activating the Loudspeaker Function:**

+ Loudspeaker

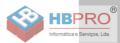

# www.siemens.com/hipath

The information provided in this document contains merely general descriptions or characteristics of performance which in case of actual use do not always apply as described or which may change as a result of further development of the products.

An obligation to provide the respective characteristics shall only exist if expressly agreed in the terms of contract.

All trademarks are the property of Siemens AG or their respective owners.

© Siemens AG 2006 Siemens Communications Hofmannstr. 51 • D-81359 Munich

#### Ref. No.: A31003-A2056-S681-1-7619

Subject to availability. Right of modification reserved. Printed in the Federal Republic of Germany. Draft Version - For Information Purposes Only24.08.06